## **Pupil access to on-line resources @ FMT**

We would like to remind all pupils that access to school resources is available through My-School via [www.c2kschools.net.](http://www.c2kschools.net/) This portal allows you to log in using your C2K username and password. It will work on any connected device; computer, laptop, tablet or smart phone.

If your password is not working, please fill in the ICT Difficulties form on the school website, and we will confirm your username and email you a new password, usually the next day. <http://www.fivemiletowncollege.org/ictsupport>

**Brittany** 

McCrory

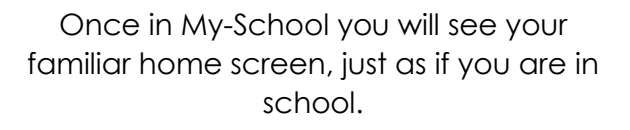

Now you can access your documents and shared documents from My Files in the Launch Panel. You can download files, work on them, and then upload!

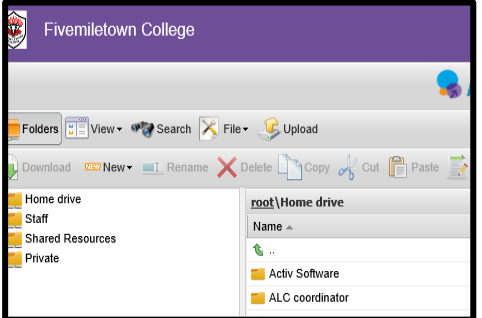

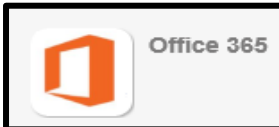

C

Y

**Fivemiletown College** 

 $Q$ 

Thursday

17

eptember

Google Search

error: (504)

**Twitter Reader** 

its KS3 https://t.co/uj2t7VFZna<br>i6/09/2020 13:29 PM

Yesterday the Geography<br>Department at<br>@fmtcollege recognised<br>he achievements and

hard-work carried out by

Our pupils are working<br>towards badges in ICT for<br>My-School Master and<br>E-Learning Essentials by<br>completing tasks at...

update from

If you need to download Office software, you can do this from Office365. Use your email address e.g. [mwell123@c2ken.net.](mailto:mwell123@c2ken.net)

CI

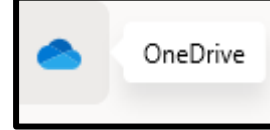

Office 365 is also where you can use Outlook to access

My Fa

your school email. Online versions of Office are available here too, and will save to your OneDrive.

All classes will use Google Classroom to communicate with pupils. There are two ways you can access this.

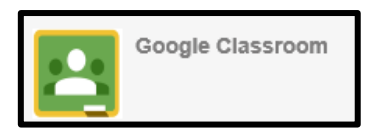

- 1. From the Launch Panel $\rightarrow$ Google Classroom.
- 2. From google.co.uk, sign in with your school email, e.g. [mwell123@c2ken.net.](mailto:mwell123@c2ken.net) From the Google Apps, choose Classroom. If you are at home, this works best in Chrome browser

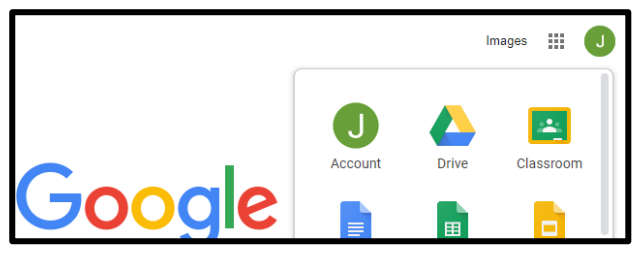

and you can easily switch between a personal gmail account and your school account without having to re-enter usernames or password. You can also download the Google

Classroom App for your tablet or phone.

Either way, you will then see the classes that you have joined and you can + to join classes that your teacher has given you the code for.

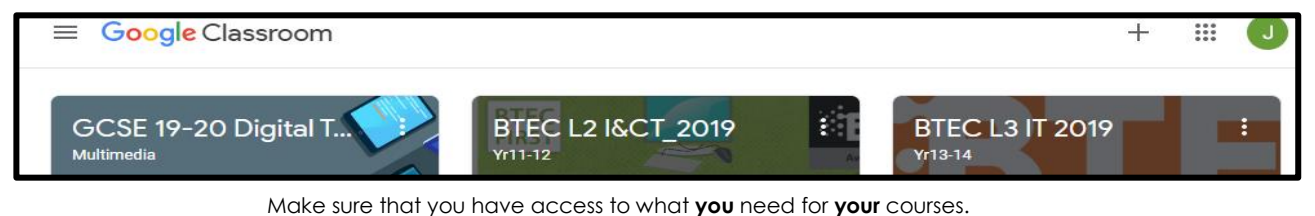